# **DHA**

# **August 2013 – Q-Ribbon**

#### **Deadlines to remember**

Prior to September 1, AQHA should have received your January show application(s) and any corrections to your December show(s).

#### **Online Results Upload System Improvements**

Please keep in mind that we are able to accept results uploaded to the online system. If your show program has not been updated to the new system requirements, be sure to do so.

These are the system improvements we have put into place:

- Performance halter verification is working! You can now trust the system to return the accurate information regarding performance halter eligibility. The system will return to you a "Y" or "N" for "yes" or "no" eligibility.
- Find an exhibitor: This feature has been improved. You are now able to search for exhibitors using their AQHA ID number, name, city and state.
- Enter judge card: Class placings can be placed up to 15 entries per class. This will be handy when [AQHA leveling program](http://list.aqha.net/t/233148/10017851/9581/4/) classes are fully implemented in 2014.
- Add a class to a show: If for some reason your class is not entered into the system at the time of your show, you can add it now. Please remember – you must have approval to add that class and at the time of your addition of the class to the upload system, AQHA will be notified and approval will be considered. However, you can go ahead and add the class so we can get the results here during the time of review for approval of that class.
- Check leveling eligibility: Currently, this link (*[www.aqha.com/leveling](http://list.aqha.net/t/233148/10017851/8593/5/)*) directs you to the leveling program Web page and the PDF reports listed there for checking eligibility; however, in the future, this will be a link that will provide a leveling computer program in which you simply enter the exhibitor or horse's name/registration number and the system will return to you the eligibility for that exhibitor/horse.
- Grand and reserve classes are now included in the class options so we can capture those entries/results, as well. This will come in handy when we are able to move to a new system.

# **Internet Browser Compatibility for Result Online Upload System**

As the Internet continues to grow and change, so do the browsers we are all using. If you have found that when you are using or attempting to use the AQHA Show Results Upload System, but your buttons are not working, it may due to compatibility issues. This has recently become a common problem for many of our users.

Here is a simple way to get you uploading like a pro!

• On your URL address bar there is an icon that looks like a torn piece of paper. Click on that icon and it should allow your AQHA Show Results Upload buttons to work. • Here is an example of what to look for:

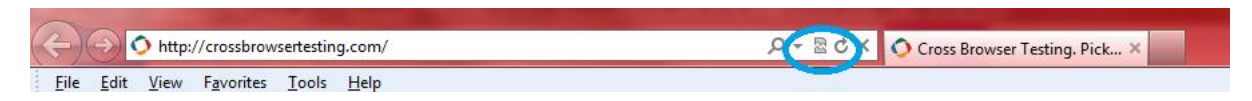

# **Halter Procedures With Multiple Judges**

If you have five or six judges at your show, for the halter classes only, the exhibitors can track to all five or six judges (track one time). After they have tracked and lined up head to tail, no more than four judges at one time can do individual inspection and grand and reserve.

Here's an example: A show has six judges. For each halter class, the exhibitors track to all six judges one time, then two or three of the six judges must leave the arena and wait until the other judges have made their selection of that class. When the first set of judges has made their selections and given their judges' cards to the ring steward, the second set of judges will make their selection for that class. In this situation, the horses only track one time.

No more than four judges are allowed to judge at one time for any class.

#### **Show Management Reminder to Judges**

In a multiple judging situation (i.e. split/combined), when judges are judging scored events, please make sure there is plenty of space between the judges. This will ensure exhibitors do not get the impression that judges are sharing scores.

# **Entry Fees**

Please keep in mind [AQHA Rule SHW122,](http://list.aqha.net/t/233148/10017851/10773/6/) regarding entries: An exhibitor is not required to enter a particular class or division to be eligible for competition. Entering a class(es) shall be an **option** to the exhibitor. This also goes for requiring an exhibitor to enter halter to be eligible for specified or reduced entry fees (flat fees).

#### **Membership Cards**

Membership cards are no longer being printed with the eligible skill sets on the back. Now the cards will simply indicate "Novice" on the youth and/or amateur cards. To check eligibility, the exhibitor will need to check the AQHA website at *[www.aqha.com/leveling](http://list.aqha.net/t/233148/10017851/9581/7/)* for each class in which they wish to participate.

#### *Q-Ribbon Newsletter*

Miss an issue of the *Q-Ribbon Newsletter*? Check them out here – *[Q-Ribbon Newsletter](http://list.aqha.net/t/233148/10017851/7712/8/)* [Archives.](http://list.aqha.net/t/233148/10017851/7712/8/)

Thanks for all you do!

Nelynda

Patti Carter-Pratt Melynda Ackley Executive Director of Shows Director of Competition Administration